## NORMAS INTERNACIONALES DE INFORMACIÓN FINANCIERA

## Pago mediante PayPal

1. Ingresar [a www.ecasvirtual.cl](http://www.ecasvirtual.cl/)

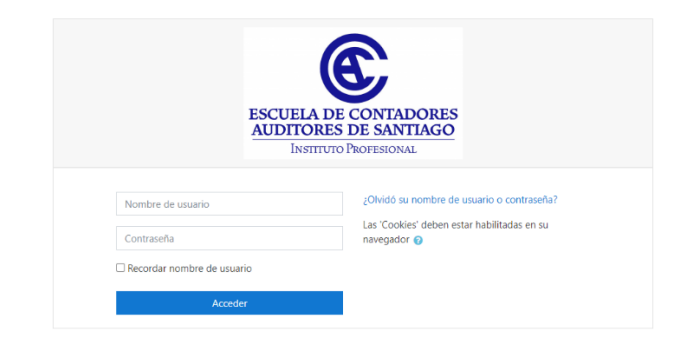

2. Dentro del portal, dirigirse al menú "Inicio del sitio"

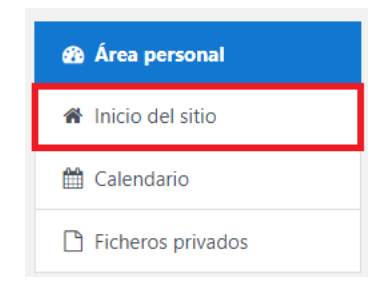

3. En la opción "Buscar curso", ingrese el curso "NORMAS INTERNACIONALES DE INFORMACIÓN FINANCIERA"

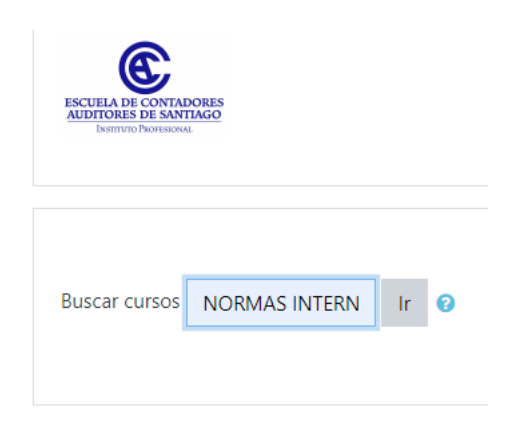

4. Ingrese al curso

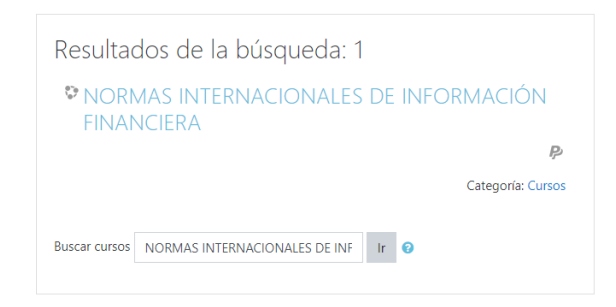

5. Para poder matricularse, debe realizar el pago por medio de PayPal, debe hacer click en el botón de pago y será redirigido.

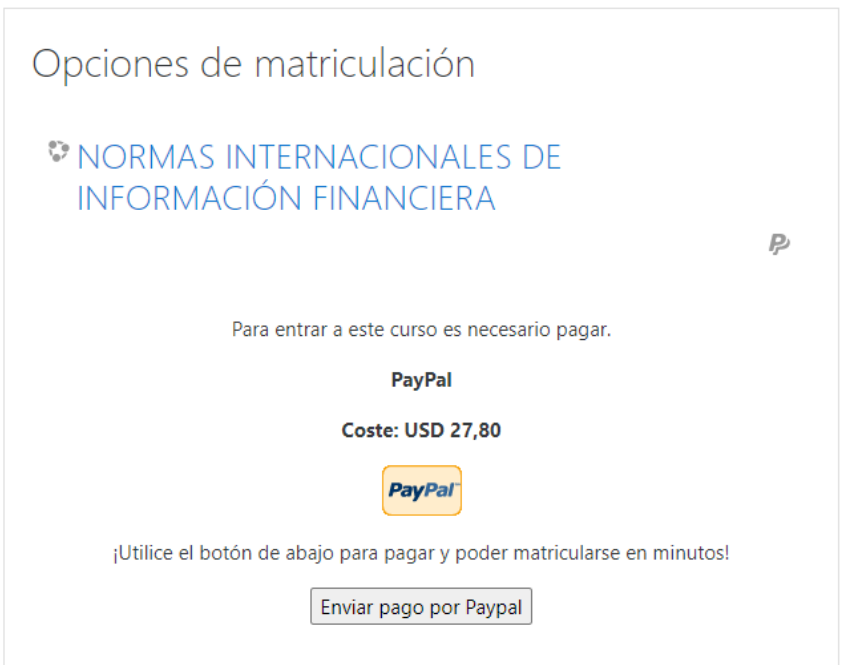

6. Para realizar el pago, si no tiene cuenta en PayPal, puede crear una en el mismo proceso de pago

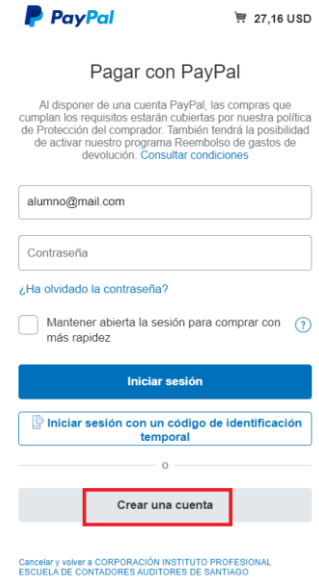

7. Ingresar el medio de pago

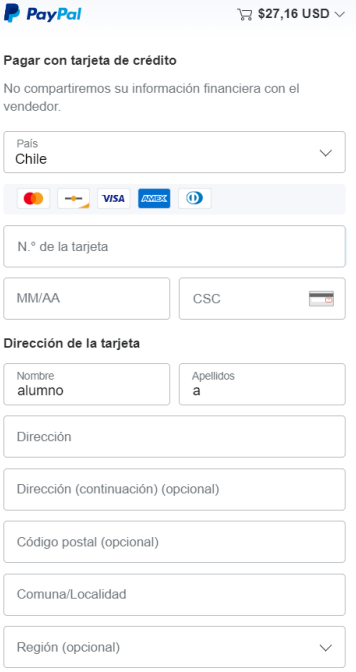

8. Aceptar y pagar

Aceptar y pagar

9. En pantalla luego de realizar el pago, obtendrá el comprobante de pago y al final debe hacer click en el botón "volver al sitio web del comerciante"

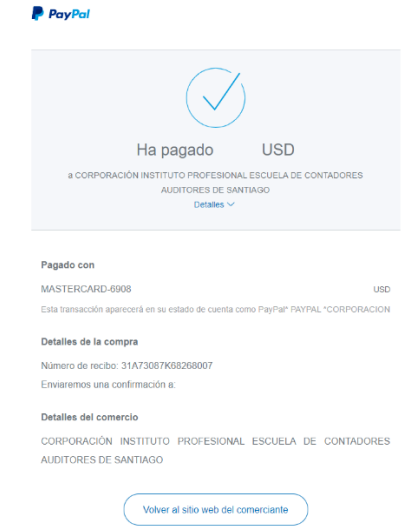

10. Será redirigido [a www.ecasvirtual.cl](http://www.ecasvirtual.cl/) y al ingresar tendrá acceso al curso.

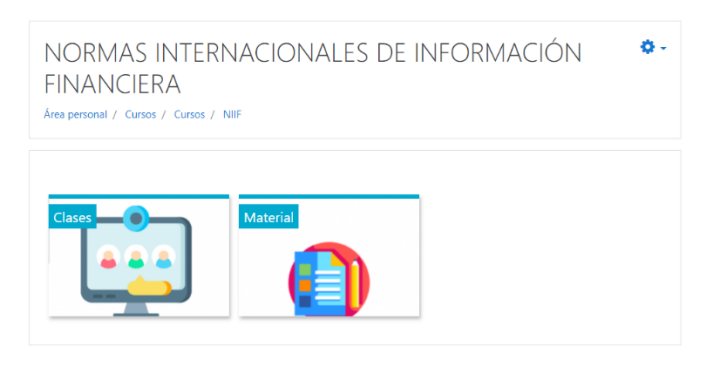

11. Además, podrá realizar el pago mediante transferencia electrónica.

## **Datos:** Escuela de Contadores Auditores de Santiago R.U.T: 88.629.900-1 Banco Santander Cuenta Corriente N° 2-73525-3 Correo: agaete@ecas.cl